## Отправка заявления от имени нотариуса (адвоката)

Для отправки заявления от имени нотариуса или адвоката необходимо создать для него организацию в 1С.

Сформируйте организацию с видом Индивидуальный предприниматель. В поле Наименование карточки организации измените все значения ИП на Нотариус либо Адвокат:

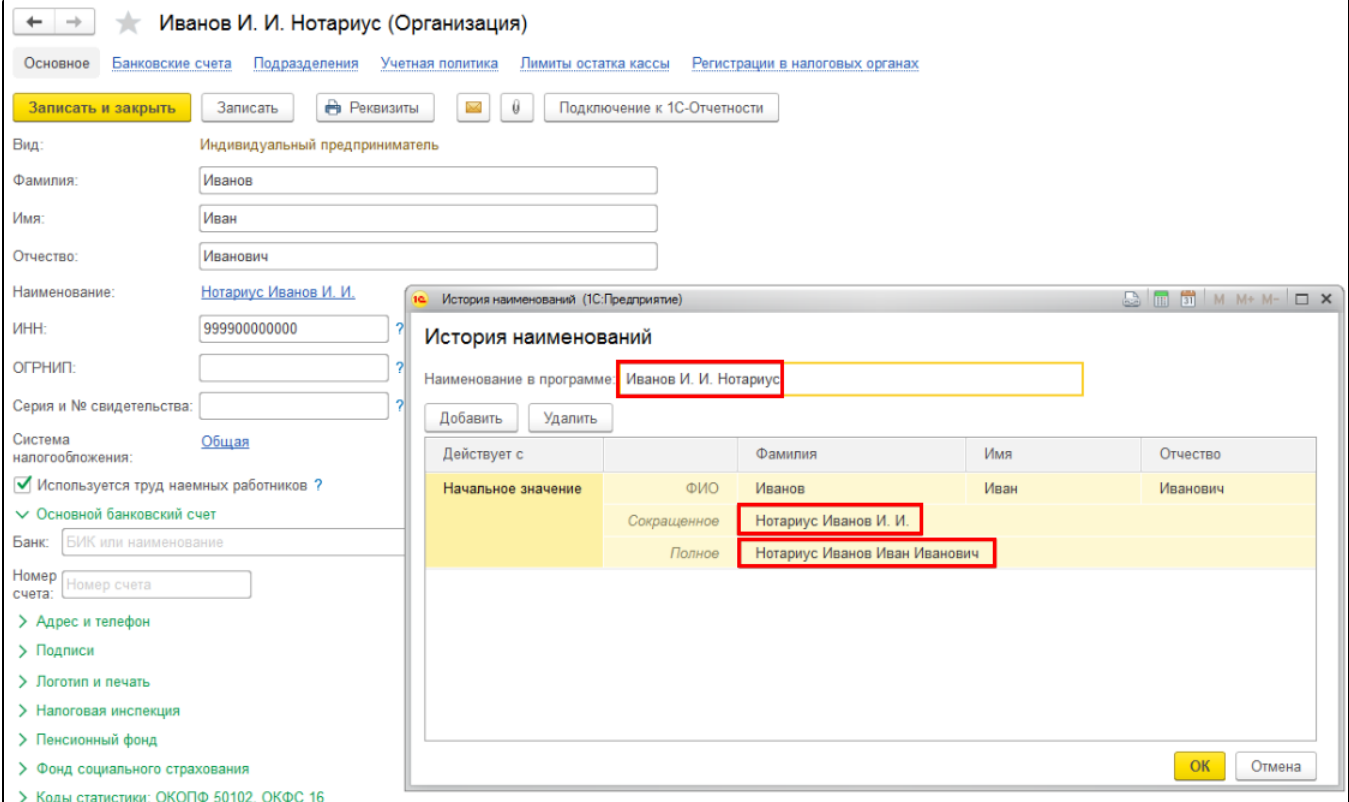

При отсутствии номера ОГРНИП соответствующее поле заполняется нулями или вообще не заполняется.

## При отправке заявления установите флажок Нотариус, адвокат или глава КФХ:

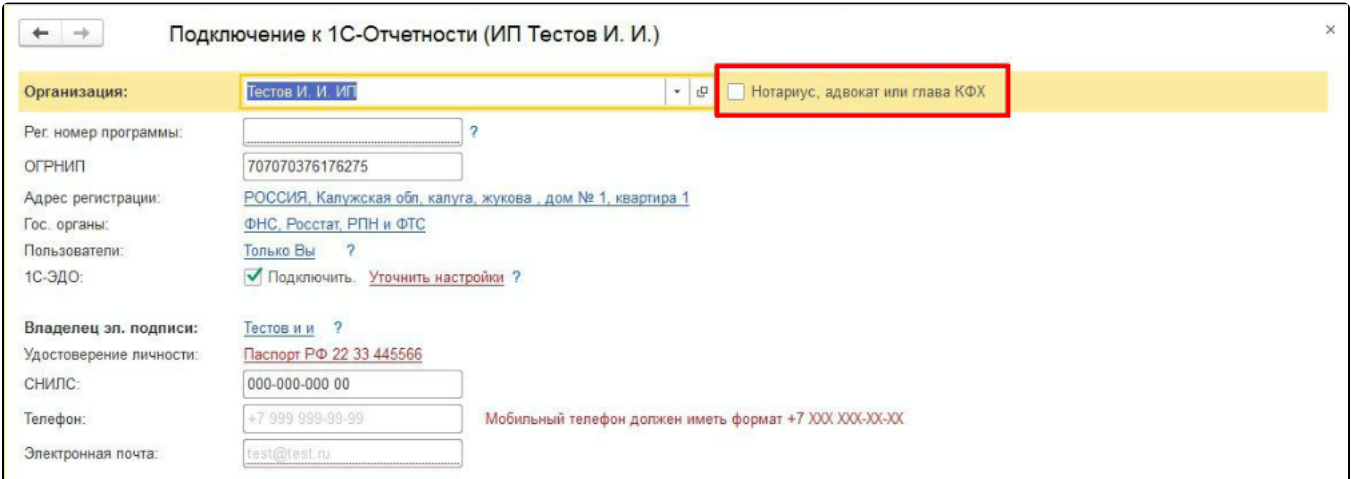

Если нет возможности проставить флажок "Нотариус", следует создать еще одну карточку организации и из нее перейти в заявление на подключение, выбирая уже в самом заявлении нужную организацию. После таких манипуляций появляется возможность поставить флажок "Нотариус".

Дальнейшее создание и отправка заявления на подключение к сервису 1С-Отчетность осуществляется [стандартным способом.](https://help.astralnalog.ru/pages/viewpage.action?pageId=129679714)